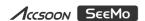

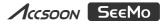

HDMI to iOS Video Capture Adapter HDMI to iOS ビデオキャプチャーアダプター HDMI转iOS智能监看设备

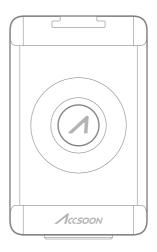

Accsoon<sup>®</sup> is a trademark of Accsoon Technology Co.,Ltd.
Copyright © 2022 Accsoon All rights reserved
Accsoon®はAccsoonの商標です Copyright©2022
Accsoon®是数迅科技的商标Copyright © 2022数迅科技版权所有

User Manual/ユーザーマニュアル/用户手册 v3.0

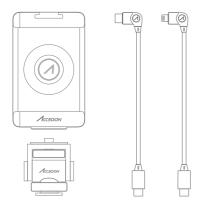

| Accsoon SeeMo                                 | *1 |
|-----------------------------------------------|----|
| <ul> <li>Accsoon Cold Shoe Adapter</li> </ul> | *1 |
| USB-C to Lightning Cable                      | *1 |
| USB-C to USB-C Cable                          | *1 |
|                                               |    |

#### Note:

- 1. Use only the included USB-C to Lightning cable to connect the Accsoon SeeMo with your iPhone/iPad. Accsoon SeeMo cannot be used with other brands' USB-C to Lightning cables.
- 2. The included cables are custom cables only for use with Accsoon SeeMo. Please do not use the cable with products other than Accsoon SeeMo otherwise Accsoon makes no commitment to the performance of the cable, and the user is responsible for the consequences.

# SEEMO

# **Contents**

| Get to Know SeeMo | 1   |
|-------------------|-----|
| Introduction      | 2   |
| Instruction       | 3   |
| Specification     | . 8 |
| Warranty          | 9   |
| Contact Us        | 11  |

### Get to Know SeeMo

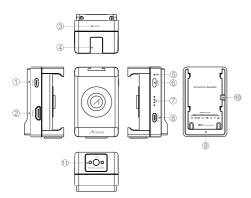

- Power Output Port (5V Out)\*
   Note: Cannot be used to charge
   Apple devices
- 2 HDMI Port
- ③ HDMI Indicator
- (4) Cold Shoe Mount
- (5) Power Indicator

- ⑥ Power Button
- ⑦ Power Level Indicator
- 8 USB-C Video Output Port
- Battery Holder
- (10) Safety Lock
- 1 1/4" Mounting Hole

## Introduction

Accsoon SeeMo is a portable HDMI to iOS video capture adapter that converts and transmits the HDMI video source from a camera to an iPhone or iPad via a USB cable. Featuring H.264 video compression and VBR (Variable Bit Rate), Accsoon SeeMo can deliver a visually lossless image for professional monitoring. With Accsoon SEE App, you can easily transform your iPhone or iPad into a professional monitor. With a ton of features like professional monitoring functions, live streaming, audio & video recording, Accsoon SEE App provides an easy way to achieve low-cost monitoring, recording and streaming. Compact. Low power draw. Accsoon SeeMo is the ideal solution for vlogging and outdoor live streaming users to monitor/record/live stream.

#### **Product Features**

Turn your iPhone/iPad into a professional monitor

Video input and output support up to 1080p 60fps

H.264 video compression

Adjustable bitrate

Visually lossless image quality

Rich monitoring features

Video and audio recording

RTMP live streaming on Accsoon SEE App

Powered by NP-F Battery

USB-C power supply for other devices

iPad charging (TYPE-C Port models)

Support 5.5-6.5 inch iPhone

Modular design, flexible and versatile

Standard 1/4 inch threaded mounting hole, Cold shoe mount

## Instruction

Download and install the Accsoon SEE App on your iPhone or iPad.

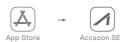

Extend the Accsoon SeeMo to attach the iPhone (avoiding the buttons on the side of the phone). To use with iPads, an Accsoon iPad Cage is required (optional product).

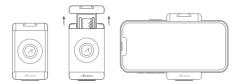

3 Mount the Accsoon SeeMo via the cold shoe adapter and make sure it's held securely.

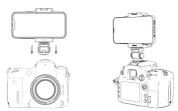

4 Attach an NP-F series battery.

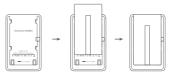

5 Connect the Accsoon SeeMo to the camera using HDMI cable (optional product).

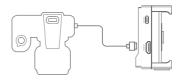

6 If there is a need to power other devices (e.g. Accsoon F-C01), connect the cable to the USB-C power output port.

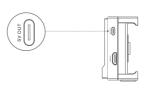

7 Connect your iPhone/iPad to the Accsoon SeeMo's USB-C video output port using the corresponding cable.

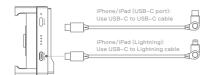

8 Power On: Press the power button and the power indicator LED will turn on.

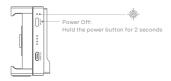

Open the Accsoon SEE App, select "Accsoon SeeMo", and tap "Monitor" to start monitoring.

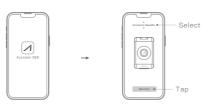

## Attach the Accsoon SeeMo to the Accsoon iPad Cage (optional product)

Hold the two parts with both hands and separate the part A and the part B as shown in the picture. Then slide and lock down the part A to the Accsoon iPad cage.

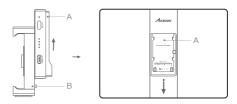

10 Status indicator

Power level indicator

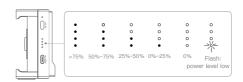

HDMI indicator

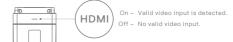

#### 11 Live streaming

① Please make sure the iPhone/iPad can access the network via "WiFi" or "4G/5G" network.

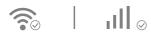

② Tap the "Live" button on the App, enter the RTMP live URL and code then tap "OK" to start live streaming.

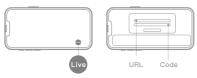

Note: The fluency of the live streaming depends on the stability of the Internet connection. When the video is buffering, please check whether your Internet connection is heavily loaded or your mobile network has poor reception quality.

## Specification

| Video Input Format  | 1080p 60/59.94/50/30/29.97/25/24/23.98fps<br>720p 60/59.94/50fps |
|---------------------|------------------------------------------------------------------|
| Video Input Port    | HDMI-A                                                           |
| Video Output Format | 1080p 60/50/30/25/24fps<br>720p 60/50fps                         |
| Video Output Port   | USB-C                                                            |
| Adjustable Width    | 65mm-90mm                                                        |

| Screen Size Compatibility | 5.5-6.7 inch                                        |
|---------------------------|-----------------------------------------------------|
| Battery Compatibility     | NP-F550/F750/F970                                   |
| Power Output Port         | USB-C 5V/1A                                         |
| iOS Version               | iOS 12.0 or later                                   |
| Power Consumption         | 2.0 Watt Max. up to 4.5 Watt<br>when charging iPads |
| Operating Temperature     | -10°C~40°C                                          |
| Dimensions                | 50mm×39mm×80mm                                      |
| Weight                    | 75g                                                 |

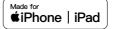

Use of the Made for Apple badge means that an accessory has been designed to connect specifically to the Apple product(s) identified in the badge and has been certified by the developer to meet Apple performance standards. Apple is not responsible for the operation of this device or its compliance with safety and regulatory standards.

Please note that the use of this accessory with an Apple product may affect wireless performance.

Apple, Apple TV, Apple Watch, iPad, iPad Air, iPad Pro, iPhone, and Lightning are trademarks of Apple Inc., registered in the U.S. and other countries. tvOS is a trademark of Apple Inc.

# Warranty

#### 01 Warranty Period

- 1. If there is a quality problem that occurs within 15 days after receiving the product. Accsoon will be providing complimentary maintenance or replacement.
- 2. Under proper use and maintenance, from the date of receipt, Accsoon will provide a one-year warranty on the product and a three-month warranty on the accessories and cables.

Free maintenance service is available during the warranty period.

3. Please keep the proof of purchase and the user manual in a safe place.

#### 02 Warranty Exclusions

- 1. Out of warranty (If the proof of purchase is not available, the warranty will be calculated from the date the product is delivered from the factory).
- 2. Damage caused by use or maintenance is not following the requirements of the product manual.
- 3. Unauthorized repair, modification or disassembly.
- 4. Damage caused by force majeure such as fire, flood, lightning strike, etc.

#### 03 Warranty Process

- 1. Contact your local Accsoon authorized dealers for after-sales service. If there is no local authorized dealers, you can contact our customer service via our email (support@accsoon.com) or website (www.accsoon.com) and get appropriate support.
- 2. You will get detailed solutions from the authorized dealers or Accsoon.
- 3. Accsoon reserves the right to review the damaged product.

## Safety Information

- When operating this equipment, read and follow all the instructions in this manual.
- · Use only accessories/batteries/chargers specified or recommended by Accsoon.
- . Do not expose to moisture, excessive heat or fire.
- Keep away from water and other liquids.
- . Keep the equipment properly during lightning storms or when unused for long periods of time.
- Please do not use the product in a place overheating. under cooling or with lots of moisture, or nearby strong magnetic devices.
- . To reduce the risk of fire or electric shock, refer servicing to qualified service personnel.

This manual is subject to change without notice.

Please visit Accsoon official website to download the latest manual. www.accsoon.com

In case of any query please contact us via support@accsoon.com

Accsoon<sup>®</sup> is a trademark of Accsoon Technology Co.,Ltd.

Copyright @ 2022 Accsoon All rights reserved